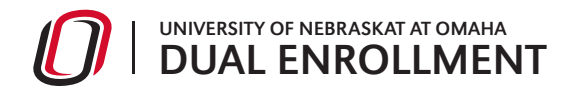

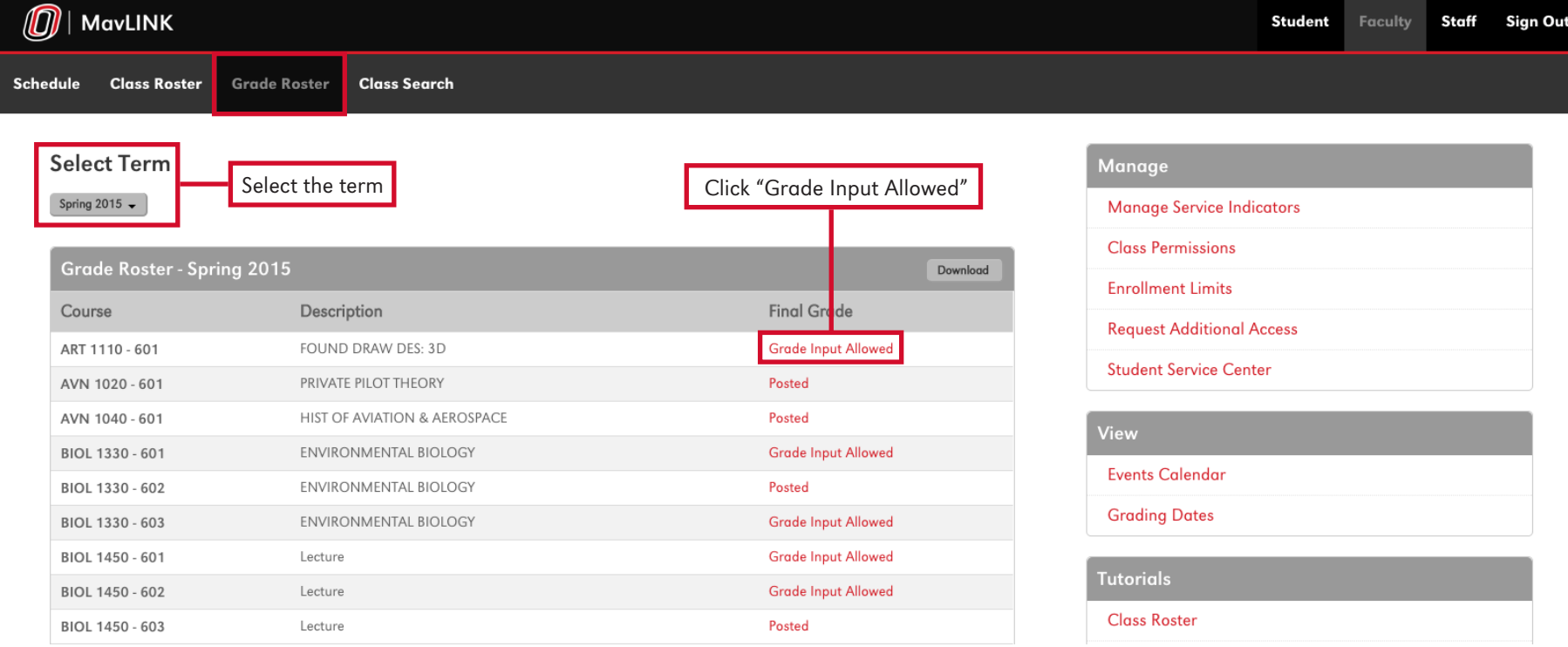

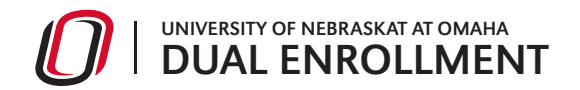

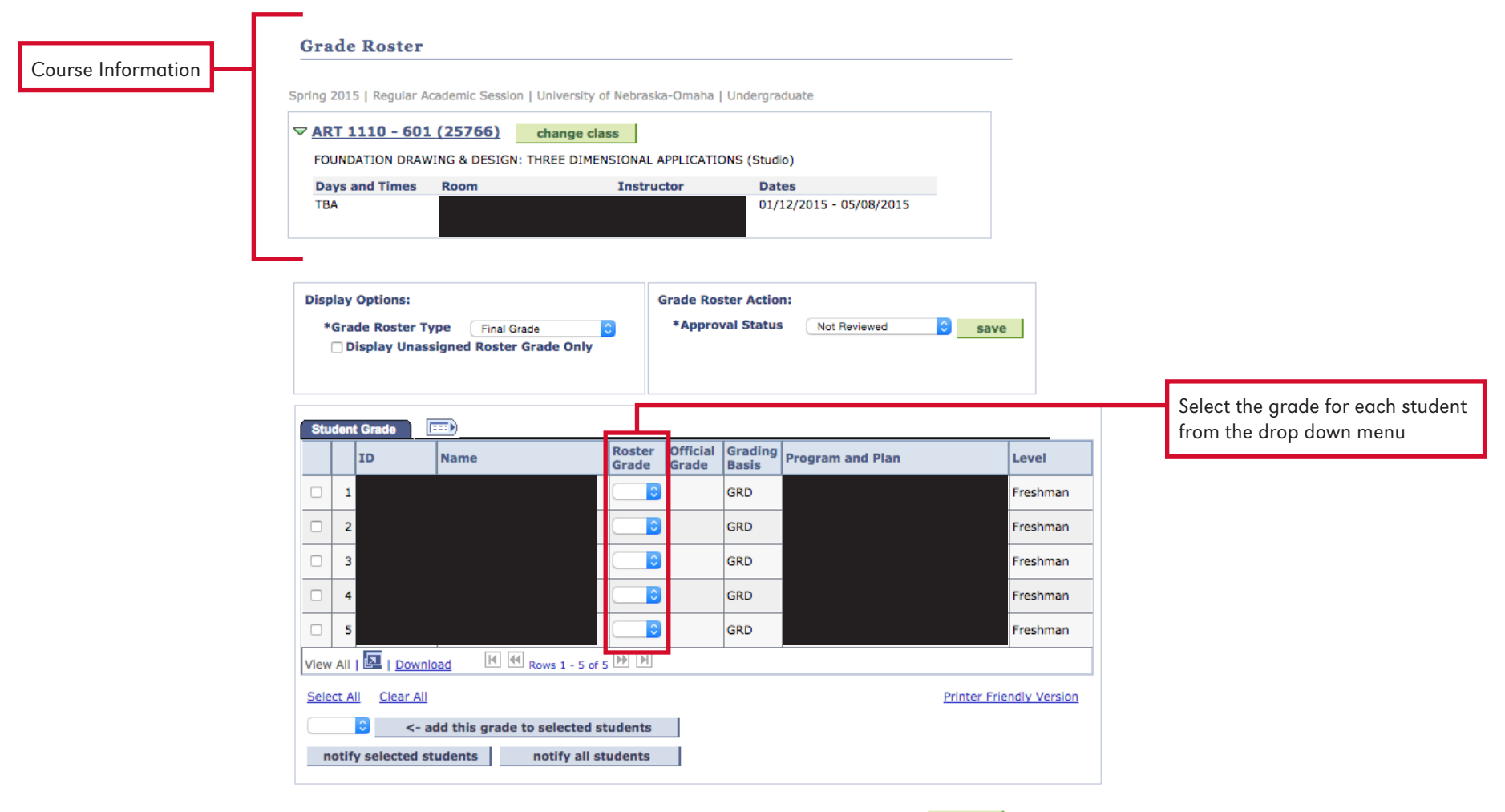

SAVE

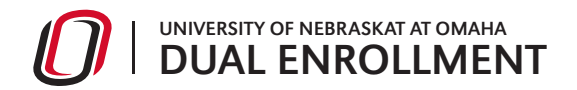

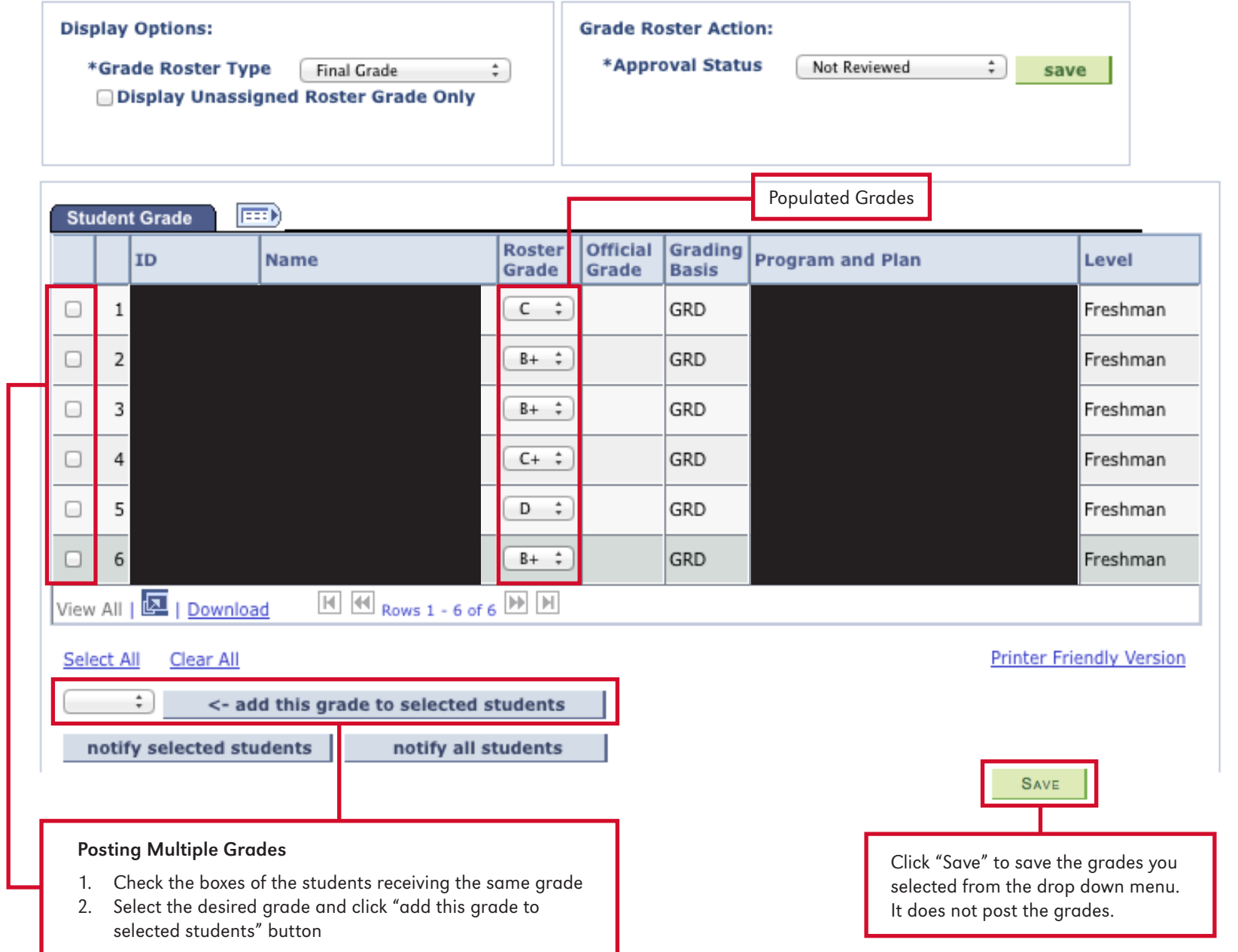

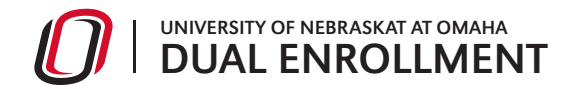

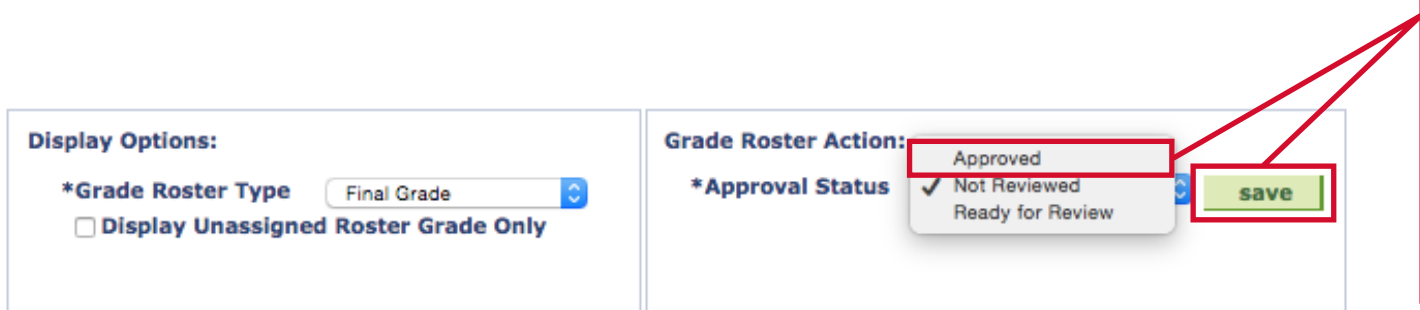

NOTE: The Grade Roster Save button saves the grade action you are requesting (e.g., approval). Once approved is selected, a "POST button will appear at the buttton of the screen.

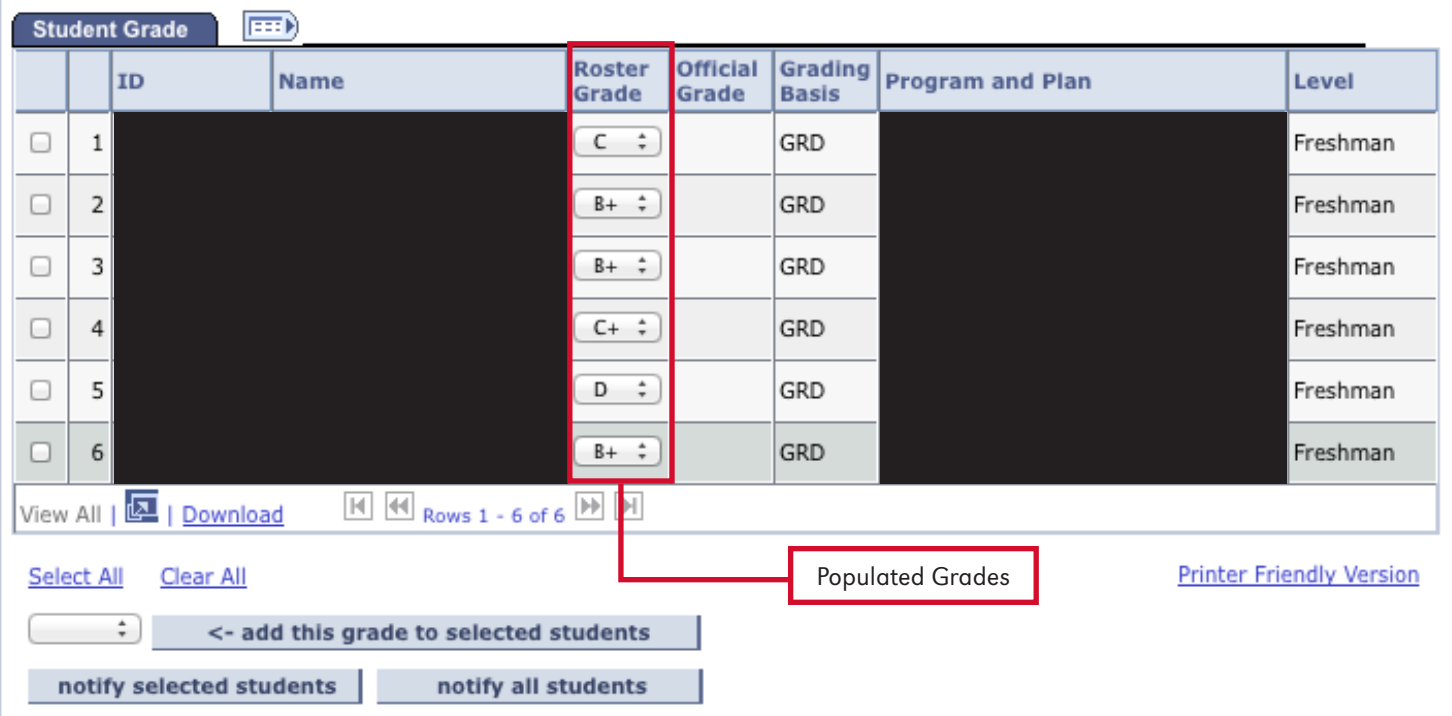

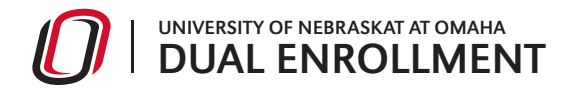

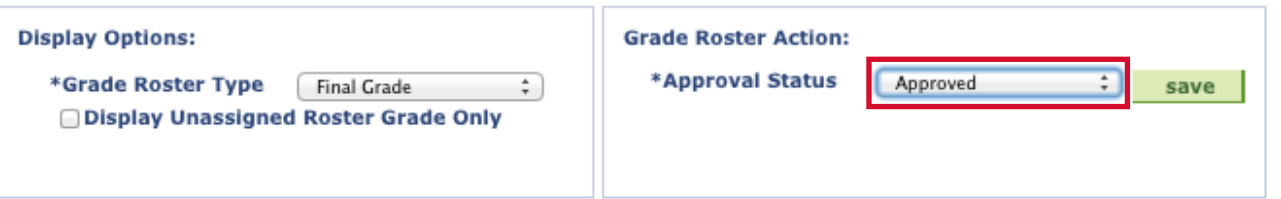

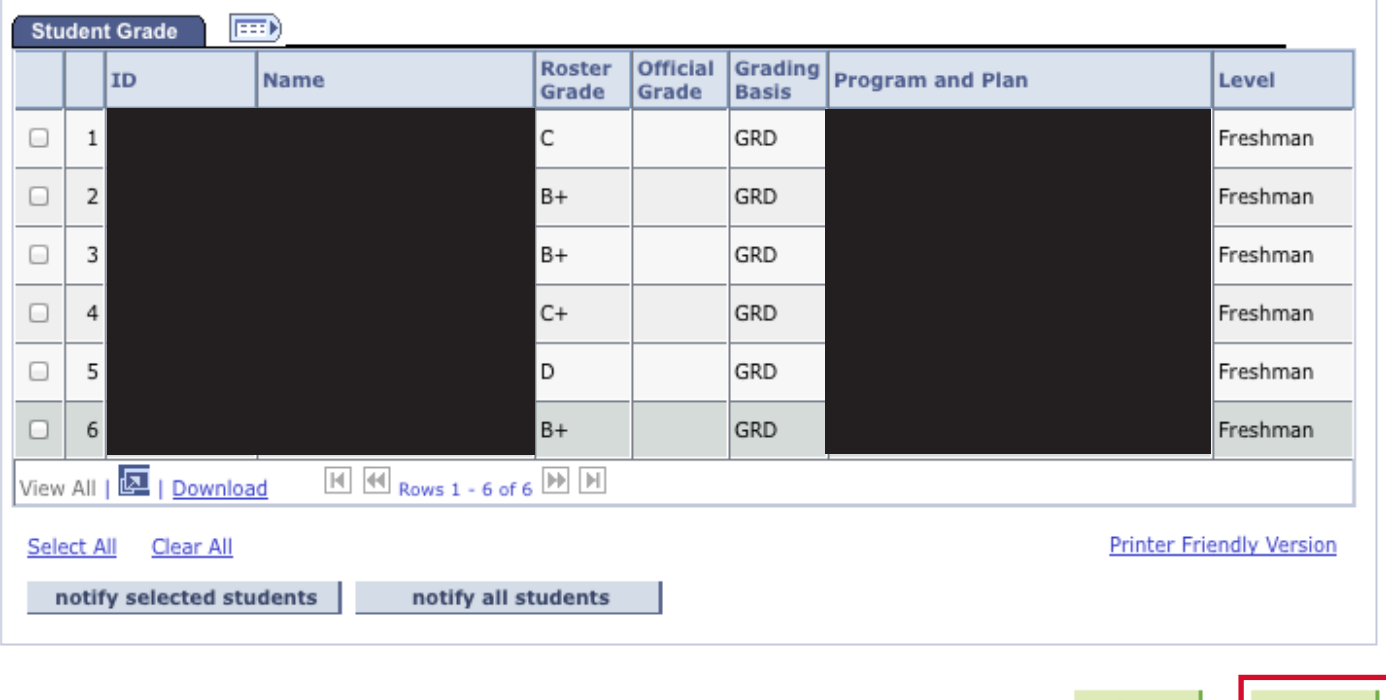

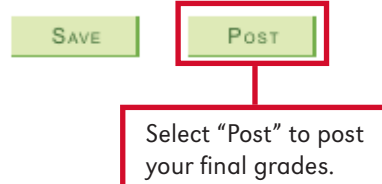

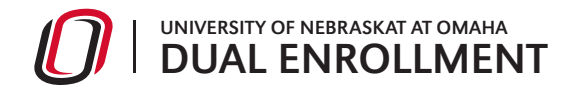

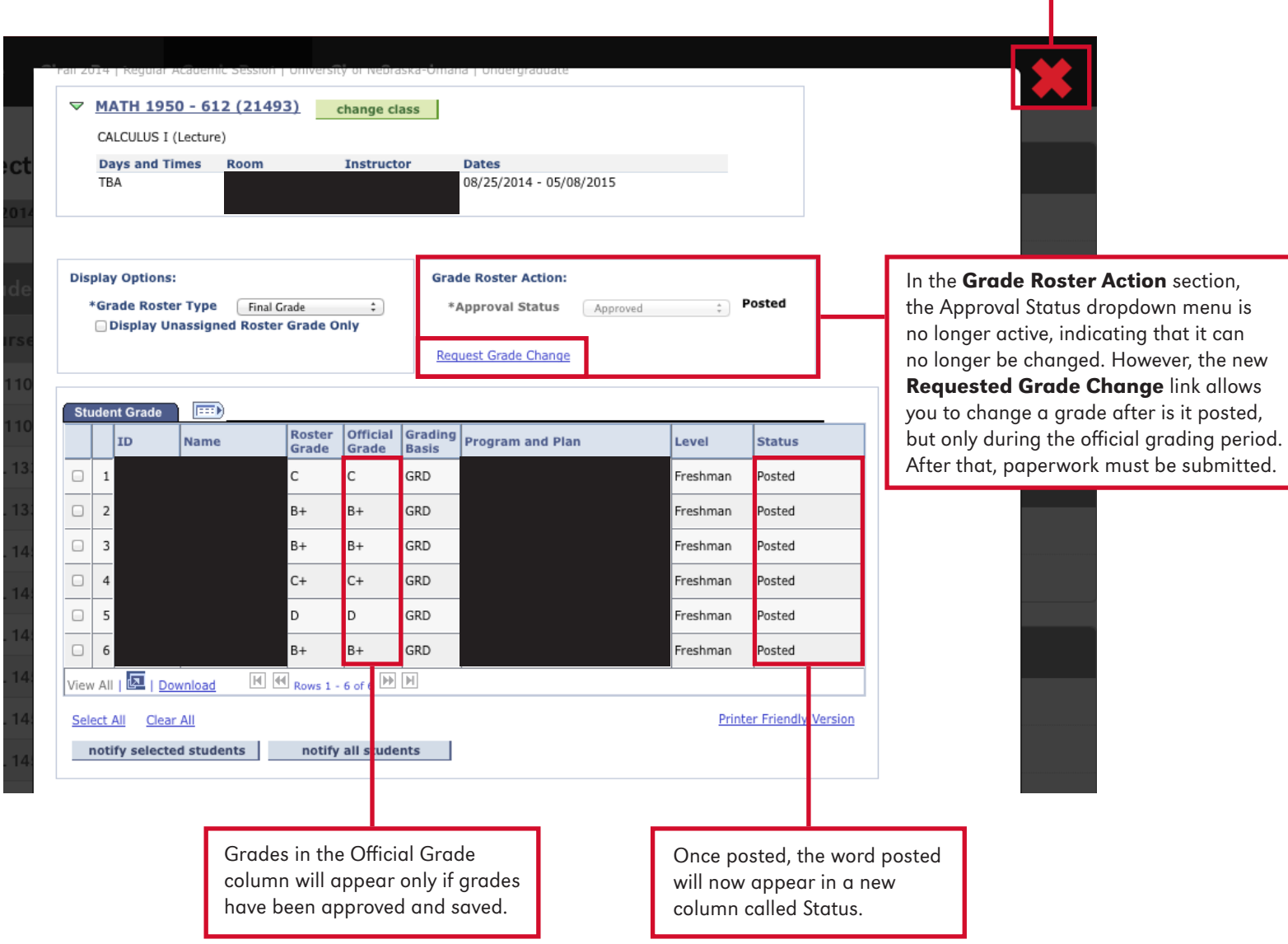

Return to previous screen